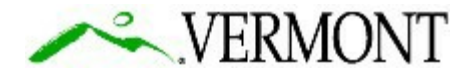

**State of Vermont** *Agency of Transportation* **Contract Administration** *Finance & Administration* 219 North Main Street, Suite 105 **b** that the street of the street of the street of the street of the street of the street of the street of the street of the street of the street of the street of the street of the street o Barre VT 05641 **[http://vtrans.vermont.gov](http://vtrans.vermont.gov/)**

[phone] 802-622-1285<br>[ttd] 800-253-0191

March 23, 2020

## **RE: IQ003 Indefinite Delivery / Indefinite Quantity Primary Contracts – Contractor On-Ramp for Additional Scopes of Work**

### **ADDENDUM # 3**

## **Subject: Question Period Extension and How to Participate in the Electronic Pre-Bid Meeting**

Ladies and Gentlemen:

The IDIQ 003 Indefinite Delivery / Indefinite Quantity Primary Contracts – Contractor On-Ramp for Additional Scopes of Work RFP Question submission deadline has been extended. All questions and requests shall be received no later than **2:00P.M. Friday, April 3, 2020.**

The IDIQ 003 Pre-Bid Meeting will be held electronically. The electronic (Skype) sign-on information for this meeting is contained in Addendum #1. Once you have joined the meeting, there will a short presentation and then a Pre-Bid Q&A Session will be opened. *In order to permit all attendees to both hear and participate during the meeting, questions will only be able to be submitted electronically* either through the Skype Q&A session box (see instructions below) or through an email to [janet.overstreet@vermont.gov](mailto:janet.overstreet@vermont.gov).

Any questions received *during* the pre-bid meeting but not able to be discussed verbally in the meeting will be addressed in the Pre-Bid Q&A Addendum which will be posted shortly after the meeting. Any questions received *after* the pre-bid meeting will be answered after the Q&A period has ended.

## **Submitting questions through Skype Q&A**

When the Q&A session is shared by the presenter, all meeting attendees can view and ask questions.

1. Type a question in the **Ask a question** box. (Questions can be seen by everyone.)

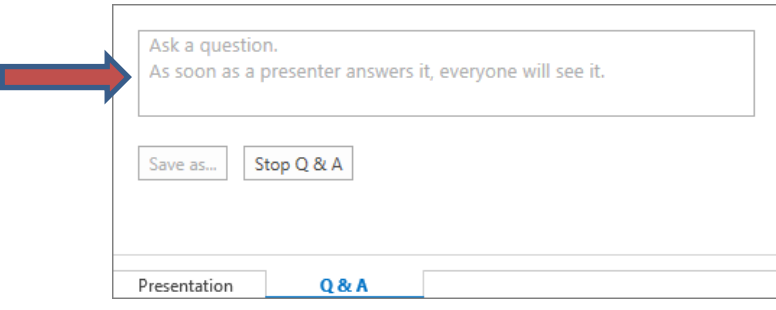

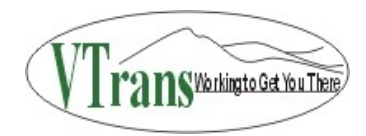

- 2. Answers will not be replied in the window but will be answered verbally (all questions and responses will be later provided in the Pre-Bid Q&A Addendum).
- 3. If you only want to see your questions, click the **My Questions** tab.
- 4. To have a local copy of the questions and answers, click **Save as**, and select a location on your computer.

Keep in mind that you can switch between the **Q&A** and **Presentation** tabs at any time during the meeting.

# **This Addendum #3 has been integrated into the IQ003 RFP proposal package.**

Sincerely,

Janet Ouerstneet

Janet Overstreet Contract Specialist V AOT Contract Administration

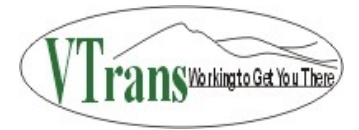